# **Smartphone - W888**

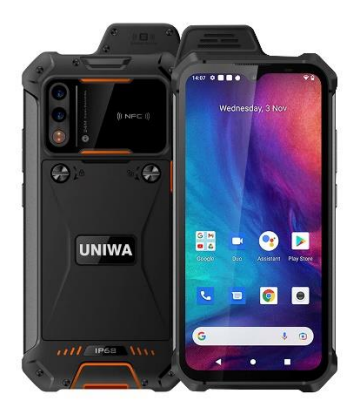

**MANUAL DEL USUARIO**

# **Diagrama**

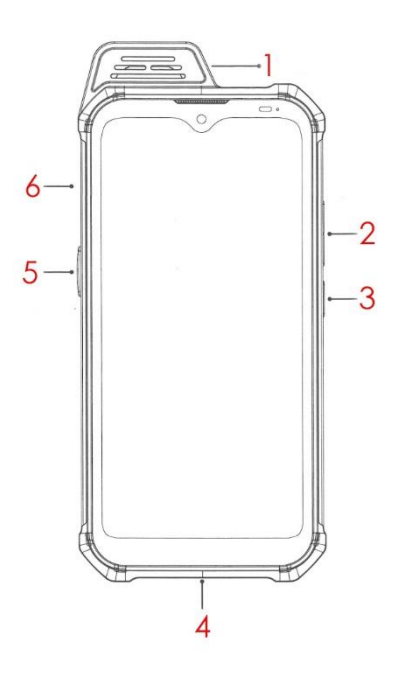

1. Altavoz, 2. Volumen, 3. Encendido, 4. Puerto USB, 5. PTT, 6. Bandeja de tarjeta SIM / TF

### **Botón de encendido**

Mantenga pulsado el botón de encendido para encender el dispositivo. Al encenderlo, tardará un poco en finalizar algunos ajustes como el idioma, la zona horaria, el wifi, etc. En cualquier interfaz, pulse el botón de encendido un segundo para bloquear y desbloquear la interfaz.

Mantenga pulsado el botón de encendido en una barra para elegir apagar, reiniciar, captura de pantalla o emergencia.

### **Botón de volumen**

Pulse el botón de volumen para ajustar el volumen de reproducción de música, radio o vídeo (el botón de volumen se puede ajustar por el volumen de la circulación). Pulse el botón de volumen en el ajuste de la barra de volumen para ajustar el volumen de los medios de comunicación, llamada, timbre, alarma.

#### **Botón PTT**

El botón PTT se encuentra en el lado izquierdo del dispositivo y es de color naranja.

#### **Botón táctil (de izquierda a derecha)**

- Volver a la última aplicación en ejecución.
- Volver a la interfaz principal. Pulsación larga para iniciar el Asistente de Google.
- Volver a una interfaz superior o salir de un programa en ejecución.

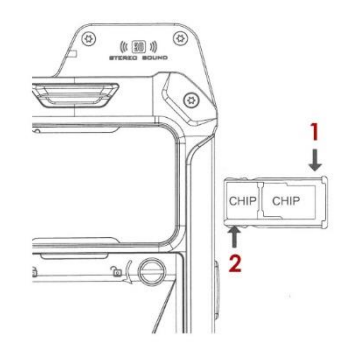

# **Instalación de la tarjeta SIM y la tarjeta TF**

1. Coloque el chip de la tarjeta SIM o TF hacia arriba.

2. Coloque el chip de la tarjeta SIM hacia arriba.

Apague el dispositivo antes de instalar o extraer las tarjetas SIM o TF. Abra la tapa de la tarjeta SIM, saque la bandeja para colocar la tarjeta SIM tal y como se muestra en la imagen. Preste atención a que el chip de la tarjeta SIM esté orientado hacia la pantalla del dispositivo. El dispositivo soporta expansión SD. Hay alternativas de tarjetas SD o tarjetas SIM2.

# **Aplicaciones y notificaciones**

#### **Aplicaciones**

En la página de inicio, toque y deslice hacia arriba para encontrar todas las aplicaciones relacionadas. Toque icono de retorno en la parte inferior de la pantalla para volver a la página de inicio. Configuración -> aplicaciones y notificaciones, compruebe las aplicaciones abiertas recientemente y las aplicaciones predeterminadas. Configure los permisos de aplicaciones como ubicación, micrófono, cámara, etc.

### **Notificaciones**

Las notificaciones incluirán mensajes nuevos, eventos del calendario o eventos en curso, como el desvío de llamadas o el estado de las llamadas. También puede abrir la notificación para comprobar el operador del teléfono o abrir la notificación de mensajes, recordatorios o eventos. Cuando hay una nueva notificación. Puede realizar las siguientes operaciones después de deslizar hacia abajo para abrir la notificación

\* Toque en la notificación para abrir la aplicación correspondiente.

\* Toque y pulse la parte inferior y luego deslice hacia arriba para cerrar la notificación.

## **Fuentes desconocidas**

Configuración -> aplicaciones & notificaciones -> acceso a aplicaciones especiales -> instalar aplicaciones desconocidas, ajuste si está permitido descargar aplicaciones de mercados de app no oficiales. Cuando su configuración está permitida, su teléfono y los datos personales serán fáciles de ser atacados por aplicaciones de fuentes desconocidas, usted será responsable de la pérdida debido a estas aplicaciones.

# **Gestión de la página principal**

## **Ampliación de la página principal**

Puede ampliar la interfaz principal de la página de inicio para ir más allá del ancho de la pantalla y disponer de más espacios en los que añadir nuevos accesos directos, widgets y otros elementos. Además, los usuarios pueden deslizar horizontalmente sus dedos en la pantalla de la página de inicio para moverse a la izquierda o a la derecha de la interfaz ampliada de la página de inicio.

Para elegir los widgets, añada el que quieras que aparezca en la página de inicio y se colocará automáticamente en el espacio en blanco de la página de inicio. Cuando esté en la interfaz de la página de inicio, toque y ancle cualquier icono de aplicación, para arrastrarlo al espacio en blanco de la página de inicio.

### **Mover los iconos de la interfaz de la página de inicio**

1. Pulse y ancle el icono hasta que vibre el dispositivo.

2. Mantenga el dedo quieto y arrastre el icono hasta el lugar de la página de inicio donde desee colocarlo.

Eliminar los iconos de la interfaz de la página de inicio

- 1. Toque y pulse el icono hasta que el dispositivo vibre
- 2. Mantenga el dedo pulsado y arrastre el icono hasta la papelera "remover".

Cuando se hayan eliminado todos los iconos y widgets de la página de inicio, ésta se eliminará automáticamente.

# **Redes telefónicas e inalámbricas (WiFi)**

# **SIM**

Ajuste de SIM: Activar/desactivar tarjeta SIM1 o SIM 2, en el menú Ajustes-Red e Internet --> Tarjetas SIM. En el modo de espera dual, elija el operador preferido en: Ajustes -> Red e Internet -> Tarjetas SIM -> Tarjeta SIM preferida.

# **Aplicación de tarjetas SIM**

Por favor, encuentre el menú de herramientas SIM en el sistema principal para obtener más información

## **Wi-Fi**

Configuración Wi-Fi -> Red&Internet -> Wi-Fi -> encender -> elegir el nombre de Wi-Fi e introducir la contraseña para conectarse a Wi-Fi.

## **Bluetooth**

Configuración Bluetooth -> Dispositivos conectados -> Preferencias de conexión -> Bluetooth -> encender -> elegir uno de los dispositivos disponibles para emparejar.

## **Más…**

**Modo avión:** no hay ningún servicio después de activar la función.

**VPN:** Añadir VPN en configuración -> Red&Internet -> VPN

## **Hot spot & internet compartido**

Permitir que los equipos de la red inalámbrica sin necesidad de un router inalámbrico se conecten entre sí (Wi-Fi hotspots)

- Comparta su conexión móvil a través de USB (red compartida USB)

- Comparta la conexión a Internet del teléfono a través de Bluetooth

### **Red móvil**

Compruebe el uso de datos, abra o cierre el servicio 4G/3G, cambie el modo de red, renombre del punto de acceso, seleccione un proveedor de red en los operadores.

# **Pantalla**

Configure el brillo de la pantalla del dispositivo, el fondo de pantalla, la rotación automática de la pantalla, el modo de suspensión, el tamaño de la fuente y otras funciones de la pantalla.

# **Almacenamiento**

Compruebe la tarjeta SD y la información relevante de la pantalla del teléfono móvil, puede descargar o formatear la tarjeta SD.

# **Batería**

Muestra el uso de la capacidad de la batería.

# **Aplicaciones y Notificaciones**

Administre y elimine aplicaciones instaladas, permisos de aplicaciones, configure notificaciones de aplicaciones, compruebe y controle el uso del almacenamiento de servicios y aplicaciones en ejecución.

# **Gestos**

Sistema --> Gestos, esto es para configurar el timbre de advertencia.

# **Seguridad y ubicación**

# **Configuración -> Estado de seguridad**

El estado de seguridad incluye el bloqueo de pantalla y las preferencias de bloqueo de pantalla. Bloquear la pantalla con un patrón, PIN o contraseña

# **Privacidad**

La privacidad incluye las gestiones relacionadas con Ubicación / Mostrar contraseñas / Aplicaciones de administración del dispositivo / Encriptación y credenciales / Agentes de confianza / Apuntado de pantalla.

**Localización:** configuración de las funciones relacionadas con el posicionamiento.

**Cifrado y credenciales:** Agentes de confianza: Permite a la aplicación acceder a las credenciales de seguridad y otras credenciales.

**Almacenar e instalar desde el móvil:** Después de hacer clic, instalará los certificados de cifrado de almacenamiento desde el móvil.

**Borrar credenciales:** Borra todo el contenido del almacén de credenciales.

# **Cuentas**

**Añadir cuenta:** Puede añadir cuentas, añadir la cuenta requerida; A través de la sincronización completa, establecer todas las cuentas actuales en sincronía.

Sincronización convencional: Configuración para establecer los datos de fondo, sincronización automática.

# **Opciones de respaldo y restablecimiento de fábrica**

# **Sistema -> Opciones de copia de seguridad y restablecimiento**

A través de los valores predeterminados de fábrica, elimine todos los datos del teléfono. Elimine los datos, incluyendo: cuenta, el sistema y los datos de la aplicación y configuración, la descarga deberá ser: seleccionar el idioma apropiado, la configuración del teclado y seleccione el método de entrada predeterminado. La aplicación no elimina los datos, incluyendo el software del sistema actual, contenido de la tarjeta SD, tales como música o fotos.

### **Sistema –> Fecha y Hora**

Ajuste automático de fecha y hora, Zona horaria automática, opción de formato de 24 horas.

#### **Accesibilidad**

Puede ajustar función miscelánea

#### **Impresión**

Dispositivos conectados -> preferencias de conexión, se puede imprimir después del servicio de instalación

#### **Acerca del teléfono**

Sistema -> avanzado: Se puede comprobar: Estado, Información legal, Número de modelo, Versión de Android, Versión de energía, Versión del kernel, Número de compilación.

# **Conexión USB**

### **Carga USB**

Hay una función de carga por defecto cuando se conecta el dispositivo con el ordenador.

**¿Cómo copiar archivos o imágenes del dispositivo al ordenador? Conecte** el dispositivo al ordenador mediante un cable de tipo C y deslice la pantalla táctil de arriba a abajo para ver la información que se muestra en las siguientes imágenes.

Haga clic en "USB para transferencia de archivos"

Si selecciona transferir archivos, encontrará los archivos o imágenes en su ordenador.

### **Manual de mantenimiento para la batería**

La batería recargable puede servir como fuente de alimentación del teléfono móvil. Cargue la batería cuando tenga poca carga. Se recomienda agotar la capacidad de la batería antes de cargarla para prolongar su vida útil. No conecte el cargador de la batería a ninguna fuente de alimentación si el cargador no está en servicio. No conecte nunca el cargador a la batería durante más de una semana, ya que una carga excesiva acortará la vida útil de la batería. La carga podrá fallar si la temperatura de la batería es superior a 55°C o inferior a -20°C.

Para evitar cortocircuitos, utilice la batería únicamente para el fin para el que fue diseñada. Se producirá un cortocircuito si el cátodo y el ánodo (los conectores dorados) de la batería hacen contacto a través de algún conductor como una llave, un tornillo o cualquier objeto metálico. No utilice nunca la batería si está dañada. La vida útil de la batería se acortará si se coloca en un entorno extremadamente caliente o frío. Es posible que el teléfono móvil no funcione correctamente si la batería se expone a un ambiente extremadamente cálido o frío, incluso si la batería está completamente cargada. No arroje la batería al fuego. No tire las baterías usadas. Las baterías usadas deberán enviarse a servicios de reciclaje de baterías y eliminarse de acuerdo con la normativa local.

Las siguientes recomendaciones favorecerán la colocación de su teléfono móvil: Coloque el teléfono móvil y todos sus accesorios en un lugar alejado de los niños. Mantenga el teléfono seco, ya que el líquido corroe los circuitos metálicos. Mantenga el teléfono alejado de las altas temperaturas, ya que acortan la vida útil de los componentes electrónicos, funden los plásticos

y dañan la batería. No intente abrir la carcasa del teléfono ni desmontarlo. Un desmontaje no profesional podría dañar el teléfono. No utilice detergentes que contengan ácidos o bases fuertes para limpiar el teléfono. Utilice siempre accesorios originales, ya que su incumplimiento anulará la garantía.

### **Información de seguridad**

Respete siempre las normas de seguridad para proteger a los usuarios y el medio ambiente cuando utilice el teléfono móvil.

# **Seguridad de tráfico**

Salvo en caso de emergencia, no utilice el teléfono móvil mientras conduce si no lleva instalados dispositivos de manos libres para la seguridad y la libertad de movimiento. Asegúrese de estar plenamente concentrado en la conducción. Detenga el vehículo en un lugar seguro antes de utilizar el teléfono. Deben respetarse las normas correspondientes. Algunos aparatos electrónicos pueden verse afectados por las ondas de radio transmitidas por el teléfono móvil si no se dispone de una protección suficiente. Se recomienda utilizar el teléfono móvil sólo en vehículos con antena externa. Encargue siempre a técnicos cualificados la instalación del teléfono móvil en su vehículo.

## **Seguridad de vuelo**

Apague el teléfono móvil antes de embarcar, ya que los teléfonos móviles ponen en peligro el funcionamiento del avión y de toda la red de telefonía móvil. Es ilegal utilizar teléfonos móviles en el avión, la violación de estas normas de seguridad será dará lugar a sanciones y a la denegación de servicio de la red.

### **Seguridad medioambiental**

No olvide respetar las normas y políticas particulares de cada lugar. Recuerde siempre apagar su teléfono móvil donde su uso esté prohibido o pueda provocar interferencias o peligro. El uso de cualquier equipo de transmisión inalámbrica, incluido el teléfono móvil, podría interferir con un dispositivo médico que no esté debidamente protegido. Si tiene alguna duda al respecto, consulte a su médico o al fabricante del dispositivo médico. El teléfono móvil podría interferir con audífonos, marcapasos y otros dispositivos médicos electrónicos. Por favor, siga las sugerencias del médico.

### **Seguridad de actualización de sistema**

El teléfono móvil suele estar sujeto a una actualización autorizada del sistema operativo. Cualquier actualización no autorizada del sistema operativo podría dar lugar a que dicha actualización no cumpliera los requisitos de seguridad de los terminales móviles inteligentes, generando una laguna de seguridad de la información del sistema. Realice solo actualizaciones de sistema oficiales y autorizadas. Google y Android son marcas comerciales de Google LLC.